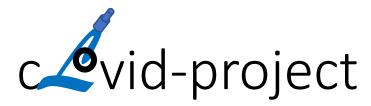

WP3: Digital Tools

VQuest — e-learning with image manipulation

Seminar Amsterdam

Date: 19.05.2022

Dr. Koen Vincken Image Sciences Institute, University Medical Center Utrecht

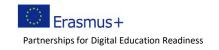

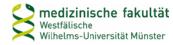

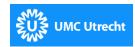

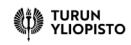

## My background: Image processing

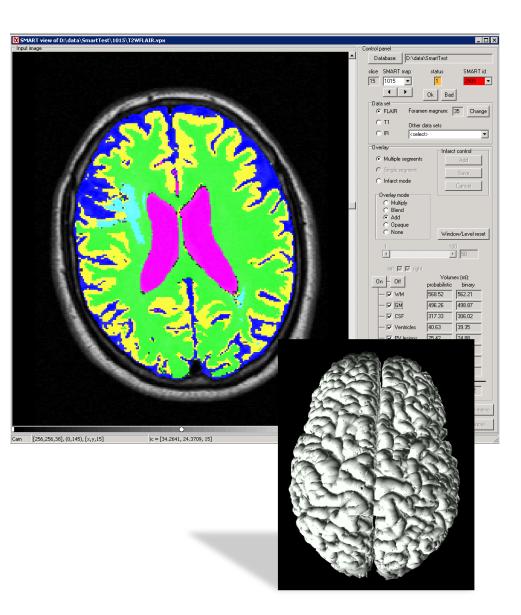

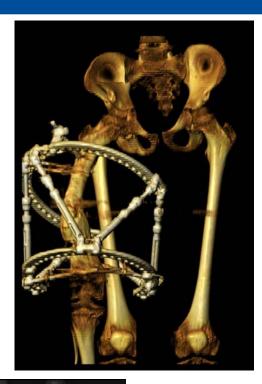

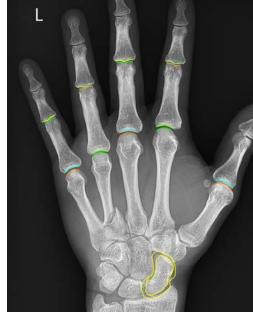

### What is VQuest?

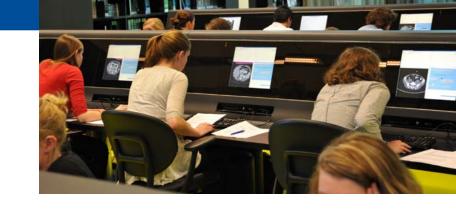

- Volume Quest
  - volume = volumetric data (i.e. a 3D MRI-scan)
  - initiated in 2010 as pilot in UMC Utrecht
  - digital assessment for 180 undergraduate students (medicine)
  - new: high resolution 3D CT-scan with multiple questions
- Developed as "educational solution" for large-scale testing, e.g.
  - bi-annual Dutch Progress Test since 2013 ( $\pm$  350 radiology residents)
  - Odisee, Brussel (radiographer)
  - University of Münster (Institut für Ausbildung und Studienangelegenheiten der Medizinischen Fakultät)
  - European Society for Paediatric Research (EDiPR examination)
  - UMC Utrecht, many tests with radiological images

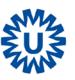

Examples...!

## **Preparing the Dutch Progress test**

Location: TenT (VU medical center, Amsterdam)

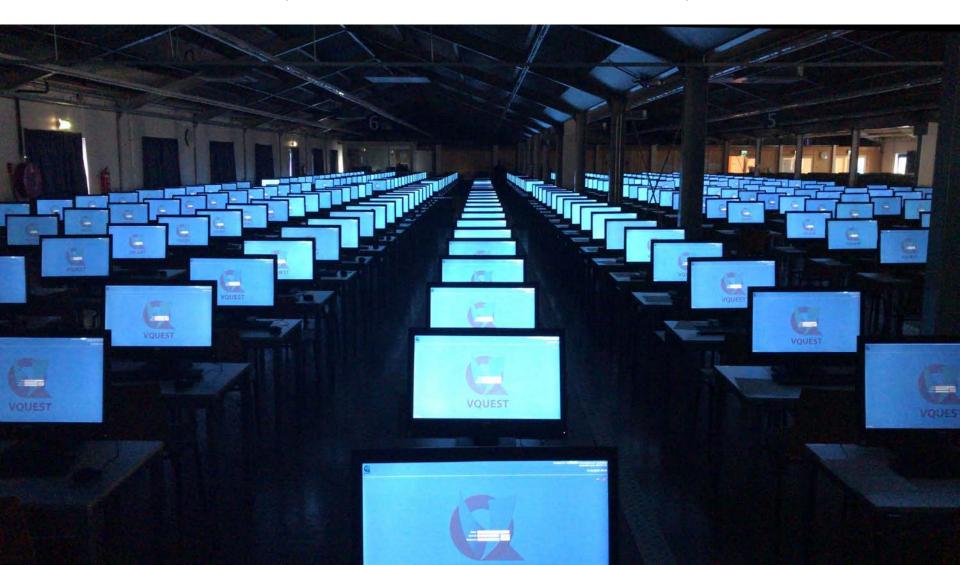

## **Taking the Dutch Progress test**

350 candidates, 180 questions, 60 with 1 or more (2D/3D) images

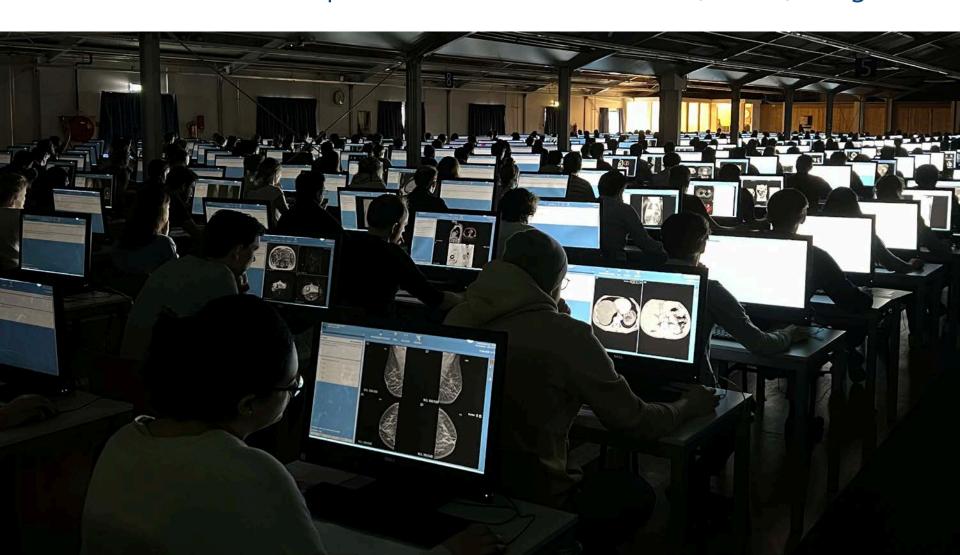

## **Mammography education**

by dr. Arancha Fernandez, UMC Utrecht (double monitor set-up)

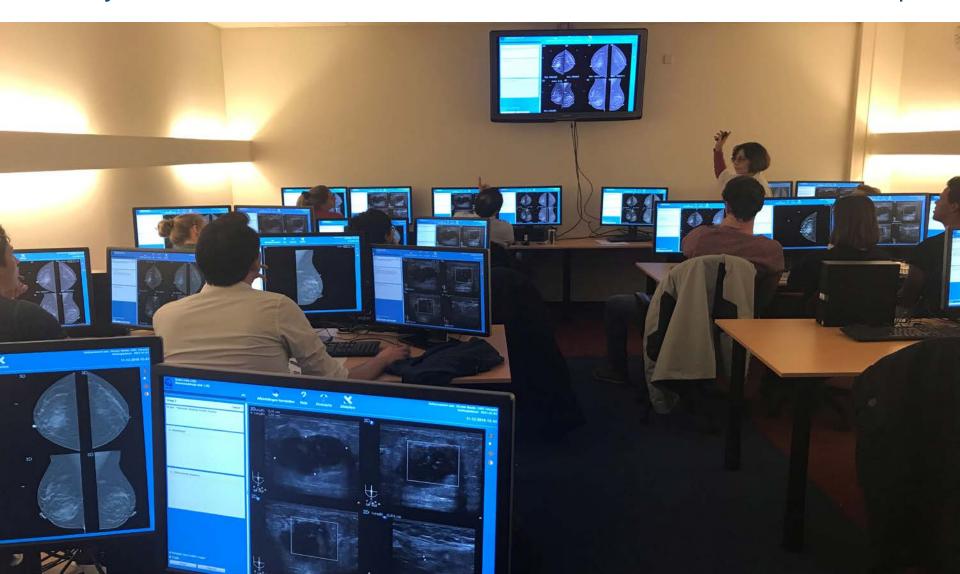

### **Main features of VQuest**

- Image manipulation: zooming, panning, contrast enhancement and scrolling (in 3D)
  - to practice "image interpretation skills"
- Question types
  - multiple choice
  - multiple alternatives
  - long list menu (drop down)
  - marker

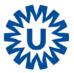

## Long list menu (drop down) question type

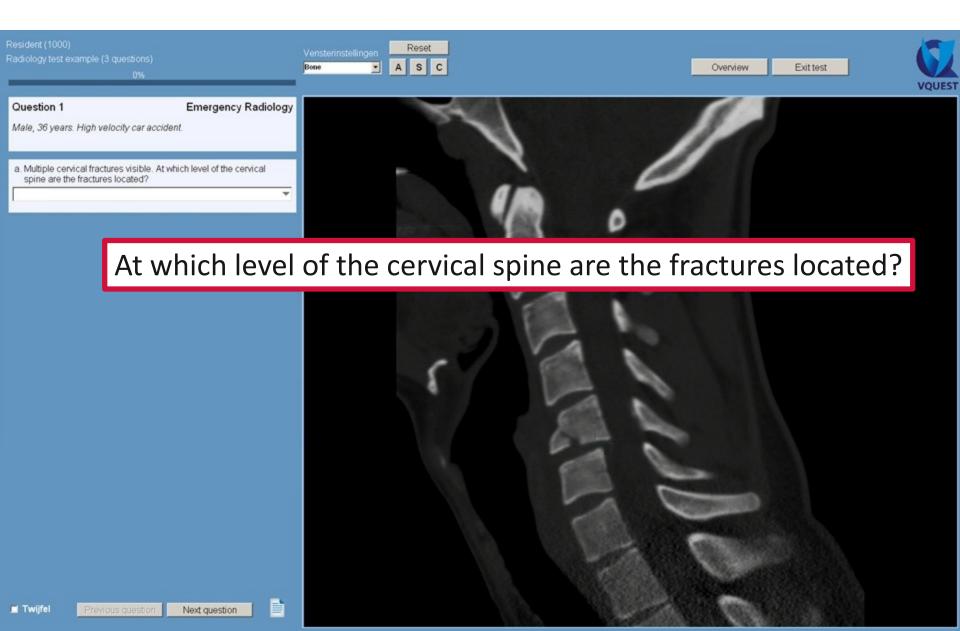

### Long list menu (drop down) question type

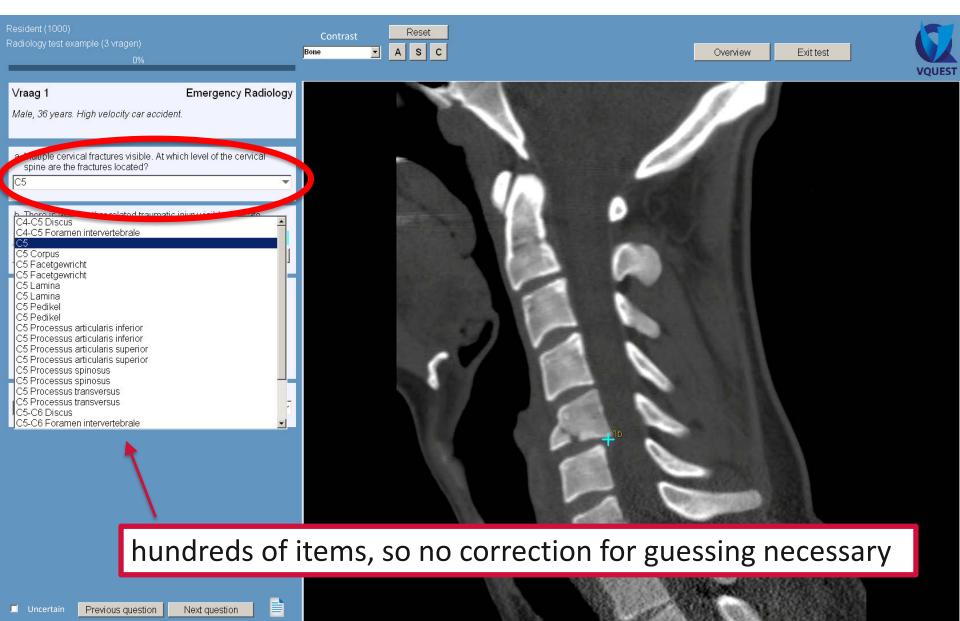

## **Demo movie: marker and DD question**

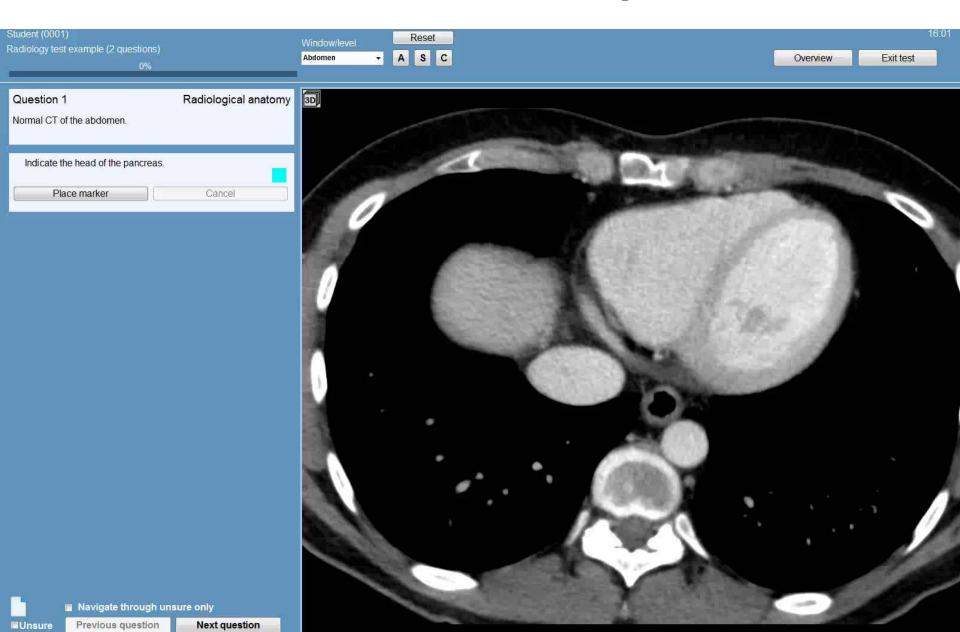

## **Question with coloured overlay**

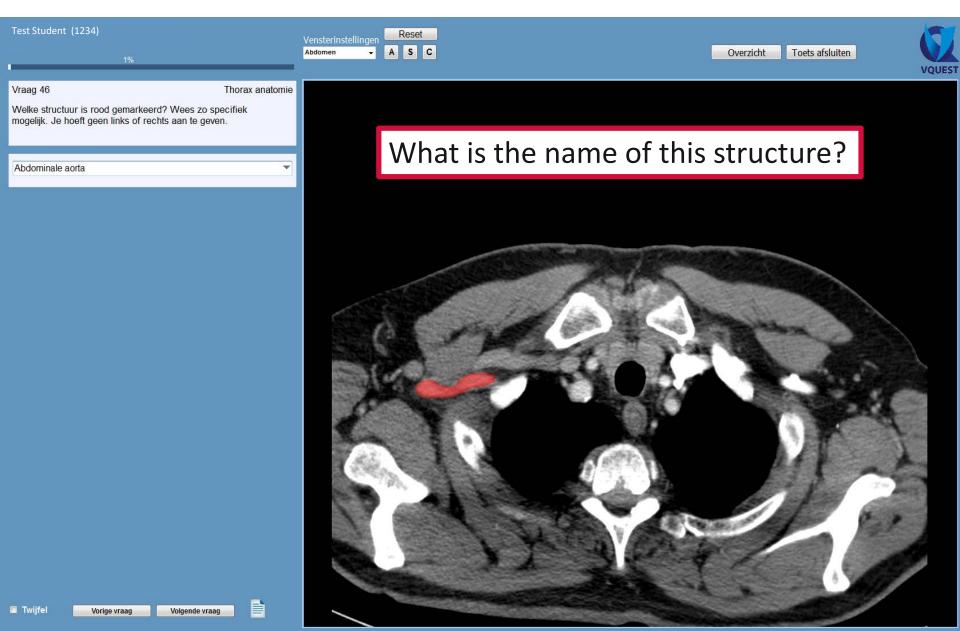

## Multiple question types combined: testing at different levels of Blooms' taxonomy

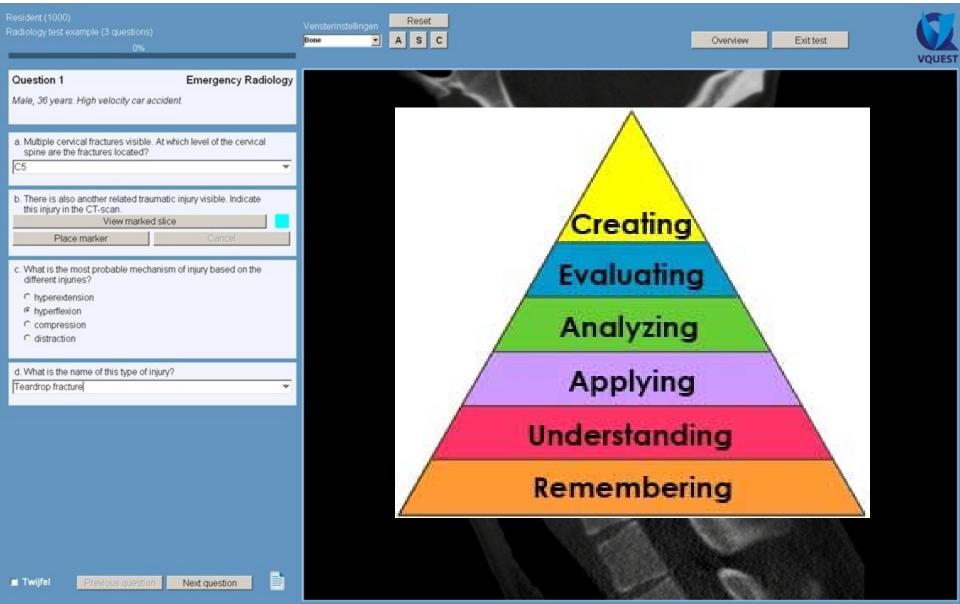

# Interpretation of marker answers for the <u>teacher</u>: hotspot images

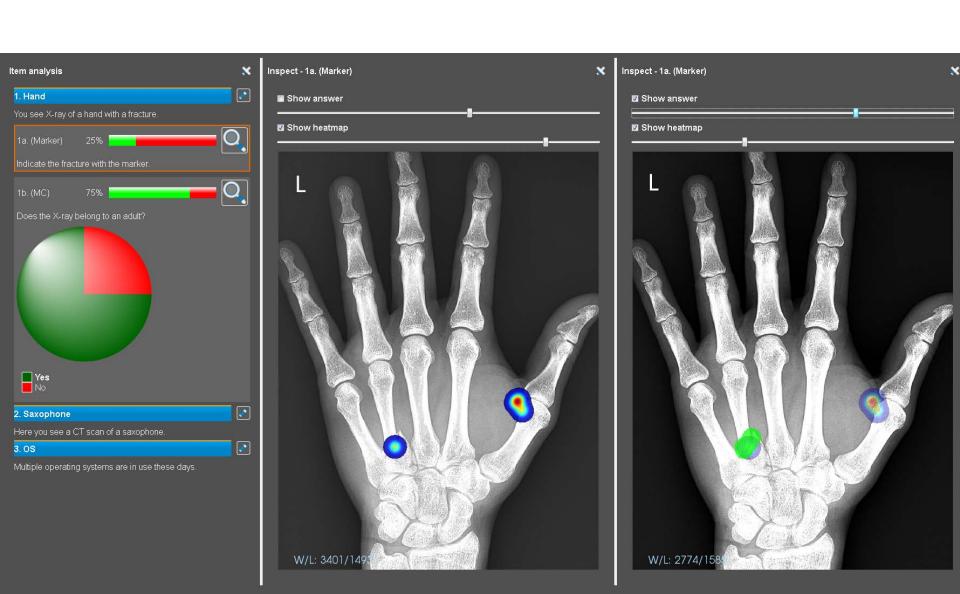

## **VQuest and PRISMA: learning dashboard**

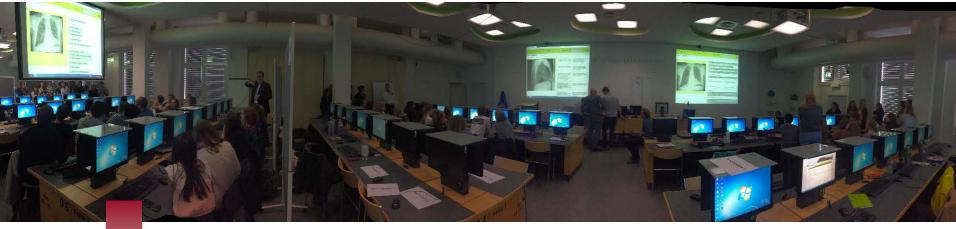

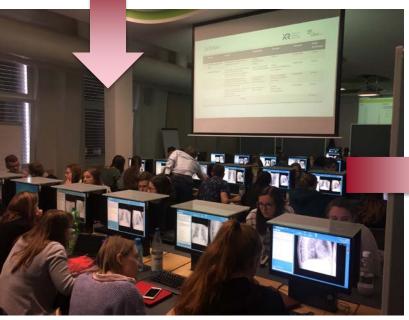

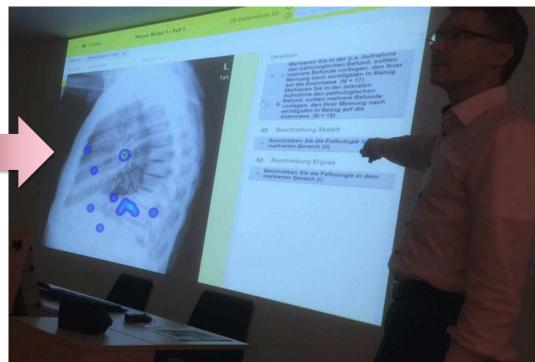

### **VQuest:** new developments

- From e-testing to e-learning
  - Feedback, ideal for self study
  - Info blocks and hyperlinks to external websites for additional learning material
  - Controlled order of questions / adaptive e-learning
- Online

VQuest available anytime, anywhere, anybody

no installation necessary, just a browser

- Whole slide images (WSI)
  - new viewer to support tiling
  - open source to serve community

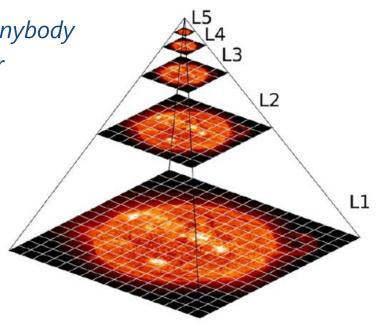

### **VQuest online with WSI support**

- Start of cLovid: kick-off (June 2021)
- Decision on functionalities to be implemented
  - Respondents: 17 teachers, 4 students (N=21)
  - Answering questionnaire according to the well-known "MoSCoW" notation:

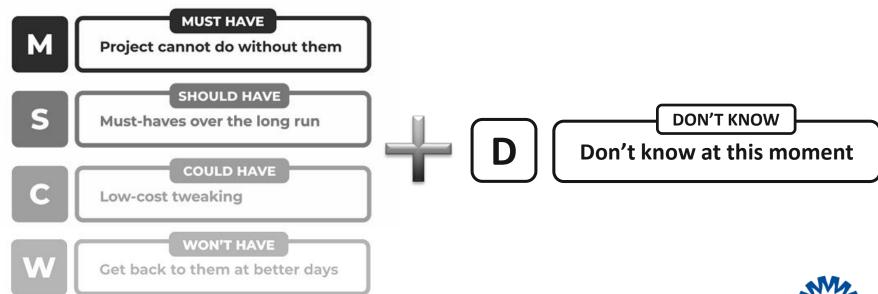

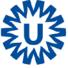

### Decision on functionalities to be implemented

#### A. General functionalities for teachers and students

|                                                  | M  | S | С  | W | D |
|--------------------------------------------------|----|---|----|---|---|
| Fluent zooming and panning of images             | 18 | 2 | 1  | 0 | 0 |
| Zoom overview                                    | 12 | 4 | 4  | 0 | 1 |
| Zoom tracking                                    | 1  | 4 | 11 | 4 | 1 |
| Show multiple images simultaneously              | 5  | 9 | 6  | 0 | 0 |
| Z-Stacking                                       | 2  | 6 | 6  | 3 | 4 |
| Rotating of images                               | 4  | 3 | 7  | 7 | 0 |
| Flipping of images                               | 3  | 2 | 9  | 4 | 3 |
| Logging of image manipulation                    | 3  | 2 | 9  | 4 | 3 |
| Control the availability of specific annotations | 8  | 9 | 4  | 0 | 0 |

highest ranking in **bold** 

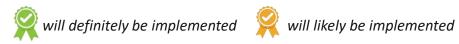

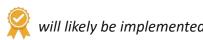

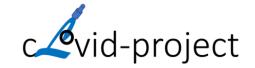

## **Zoom overview**

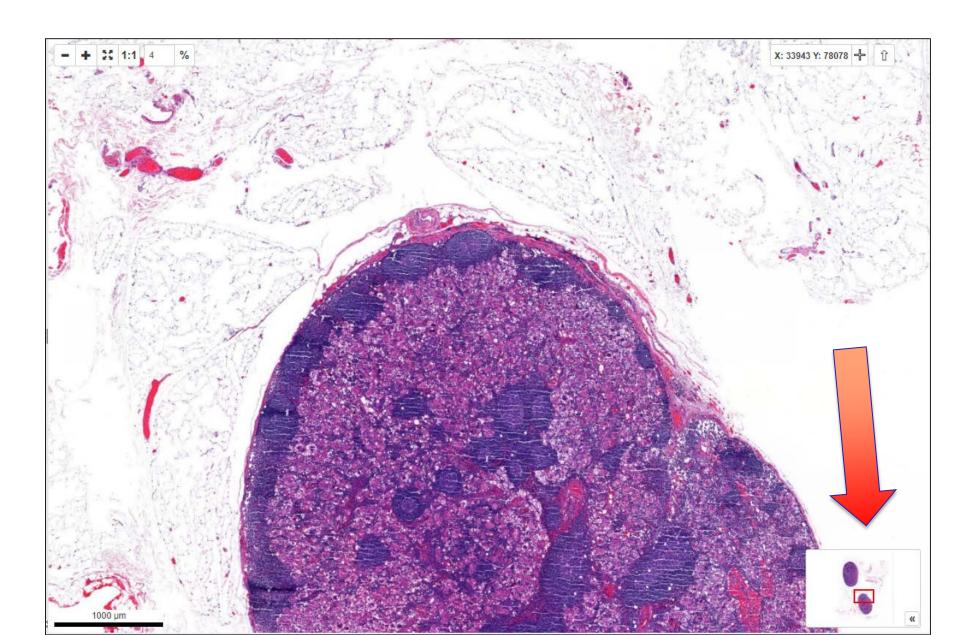

### Decision on functionalities to be implemented

- B. Specific functionalities for teachers
- C. Specific functions for students

|                                                           | M  | S  | С | W | D |
|-----------------------------------------------------------|----|----|---|---|---|
| Denote or highlight a specific structure                  | 17 | 2  | 0 | 0 | 2 |
| Create Marker questions                                   | 6  | 12 | 1 | 0 | 1 |
| Create multiple Marker questions                          | 5  | 13 | 0 | 0 | 2 |
| Ask the student to identify or describe marked areas      | 6  | 12 | 0 | 0 | 2 |
| Override student choices in the visibility of annotations | 10 | 4  | 1 | 0 | 3 |
| Option to "make private notes" in images                  | 7  | 11 | 2 | 0 | 0 |

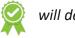

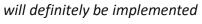

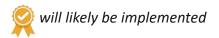

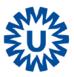

## **VQuest online with WSI support**

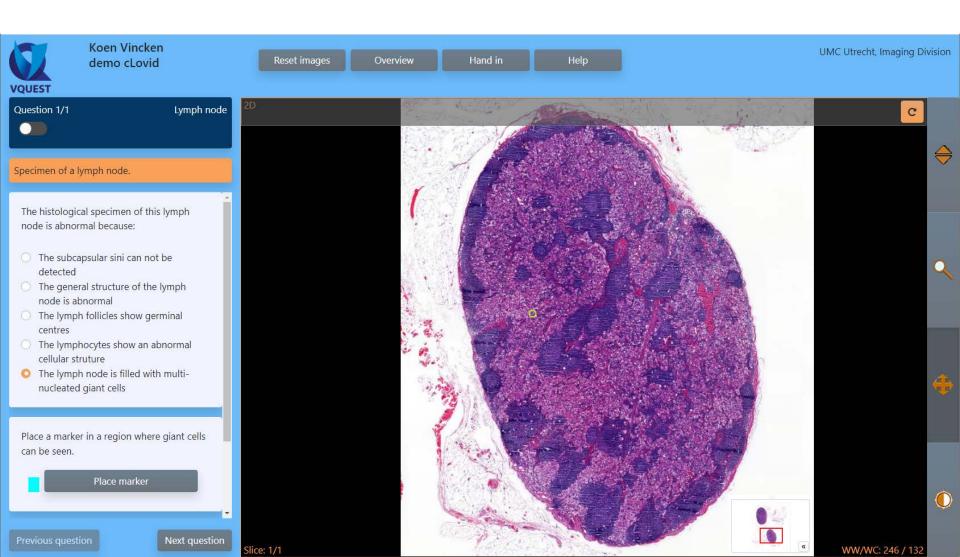